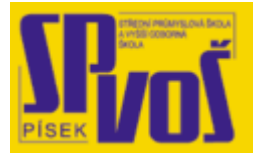

# **Projekt v rámci SIPVZ:**

# **IMPLEMENTACE OPERAČNÍHO SYSTÉMU LINUX DO VÝUKY INFORMAČNÍCH TECHNOLOGIÍ**

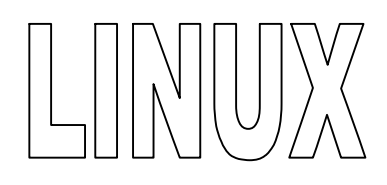

# **Lekce 2**

# **S t r u k t ura L I N U X U - z á k l a d**

# Obsah lekce:

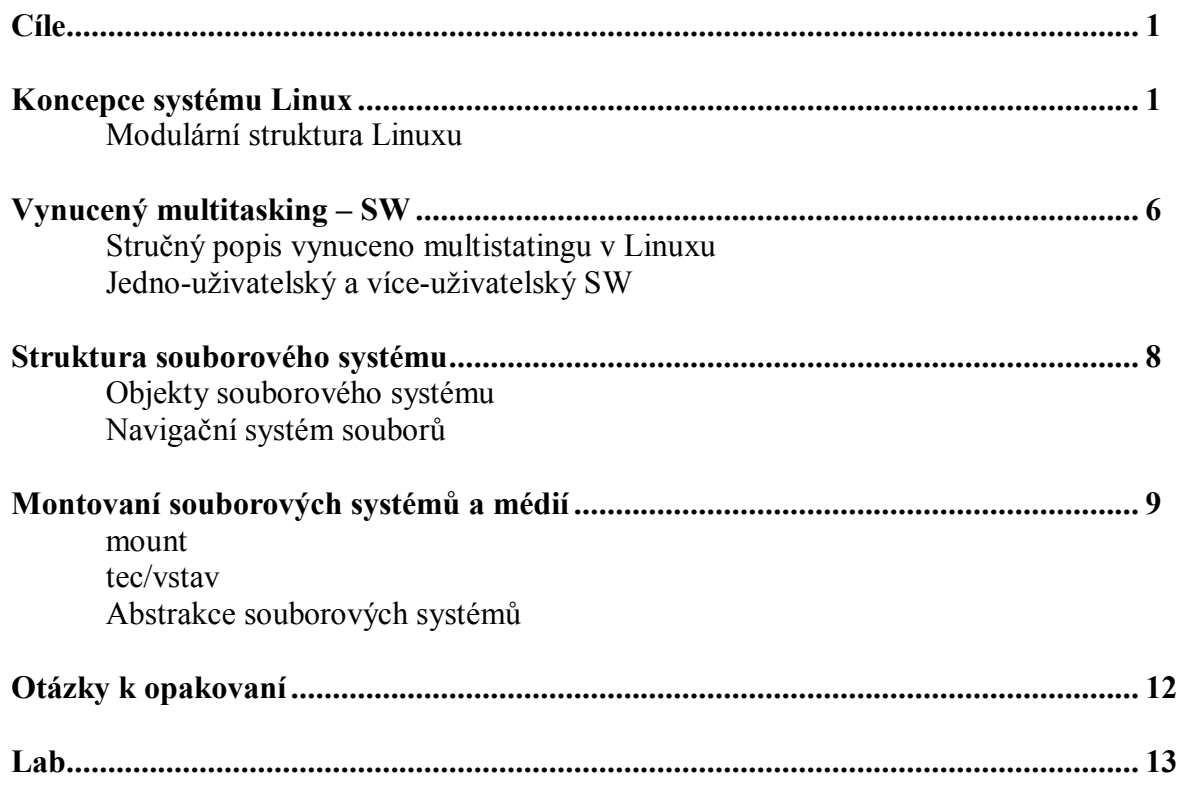

# **Cí l e**

Po skončení této lekce studenti budou schopni:

- · Charakterizovat modulovou povahu Linuxu
- Charakterizovat kernel jádro, síť, init program, démony, loginy, shell, utility, systém X Windows
- Definovat aspekty Linuxu jako více-uživatelský systém a popsat multitasking
- · Definovat strukturu souborového systému
- · Popsat jak jádro pracuje s uživatelskými moduly a ovládači jednotlivých zařízení

# **Konc e pc e s y st é m u Li n ux**

- · Modulární struktura Linuxu
	- ß Malé zaměnitelné části tvoří celek
- · Šest hlavních modulů v Linuxu
	- $\blacksquare$  Kerlnel jádro
	- Init program
	- Démoni (systém procesů)
	- $\blacksquare$  Síť
	- $\blacksquare$  Login, shells, utility
	- ß Systém X Windows

Abychom mohli efektivně implementovat Linux, uživatel musí pochopit koncepci systému Linux. Hlavní koncepcí (vlastností) systému Linux je modularita, multitasking, pro více uživatelů, souborový systém Linuxu, virtuální terminál, a příkazová řádka jako rozhraní.

# **Modulární koncepce Linuxu**

Linux SW je založen na modulárním pojetí, proto se zaměřuje na vytvoření malých zaměnitelných částí, které dohromady tvoří celek. Modulární struktura Linuxu je dynamická ve své povaze (z principu), což znamená, že modul může být přidán nebo odebrán v průběhu bez nutnosti restartovat systém. Nejdůležitějším modulem je jádro (tzv. kernel), jenž slouží jako základna pro další moduly.

Dobrým příkladem modulární struktury je Internet. Internet je tvořen z mnoha různých, samostatných počítačů navzájem propojených vodič nebo kabely k sadě kořenových serverů. Odstranění jednoho z kořenových serverů zamezí přístupu některým počítačům na Internet, ale na funkci Internetu jako takového to nemá vliv. Linux byl navržen podle stejného typu modularity. Jádro se použije jako základ a k němu mohou být přidávány a odebírány moduly. Šest hlavních modulů v Linuxu (Obrázek 2 - 1) je:

- kernel (je nutný)
- init soubor (je nutný)
- démoni (jsou nutní)
- síť (volitelná)
- login, shells, a utility (jsou nutné)
- · X windows systém (volitelný)

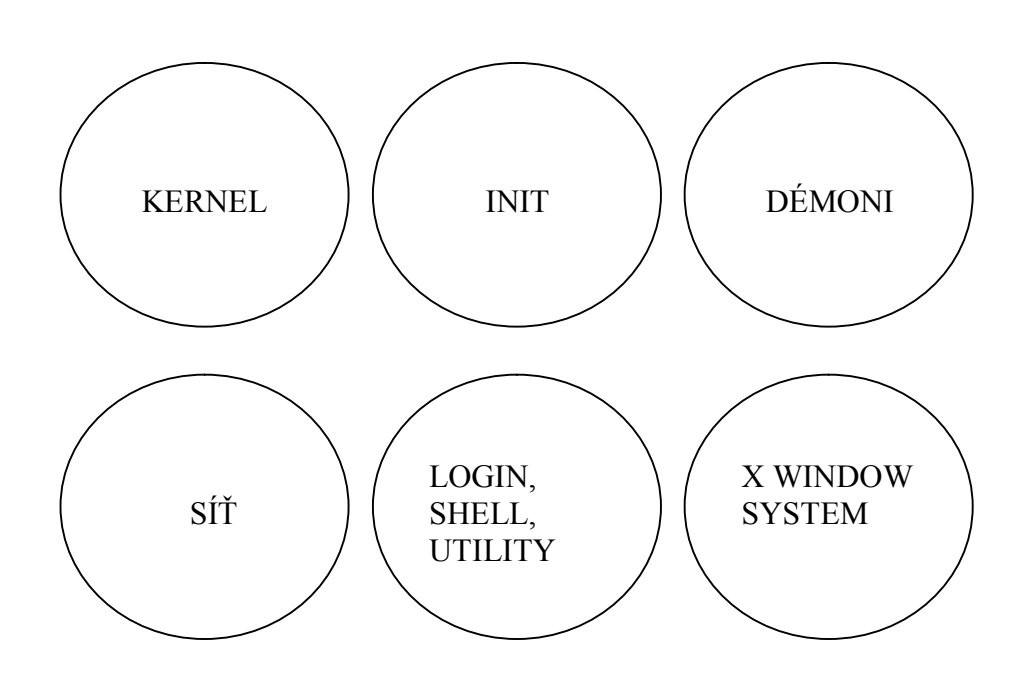

**Obrázek 2 – 1 Šest hlavních modulů Linuxu** 

# **1. Kernel**

Kernel je jádrem operačního systému, jenž funguje jako přestupný článek (převáděč) mezi fyzickým hardware a SW. Jádro má na starost distribuovat systémové prostředky běžícímu SW. Protože kernel je nezbytný k tomu aby počítač fungoval , je nutné natažení do operační (hlavní) paměti. To je také základem pro všechny další moduly.

# **2. Init program**

Po startu se zavede jádro, Init je modul užívaný jádrem k inicializaci základních programů uživatele. Tudíž, Init je označený jako otec všech programů. Poté co jádro dokončí svou inicializaci, spustí se Init program. Init zeširoka kontroluje systémové soubory, určuje úroveň spuštěné služby, to, které porty se otevřou, a kteří démoni se aktivují. Init pak provede (spustí) potřebné procesy.

# **3. Démoni (systémový proces)**

Démoni jsou aplikace běžící na pozadí. Kontrolující vstupy uživatele v čekací smyčce a čekají na určité příkazy a události, které se provádí v době jejich činnosti. Když démon zjistí, že má úkol, poskytne služby na daný příkaz. Démoni nekomunikují přímo se žádným uživatelem, ale setrvávají na pozadí, dokud nejsou požádáni o poskytnutí nějaké služby. Typická konfigurace Linuxu zaměstnává minimálně 15 samostatných démonů, a může běžet současně až 50 i více démonů.

Dva typické příklady démonů jsou:

- · telnetd (telnet server démon) když je obdržen požadavek na Telnet, démon připojí k odpovídajícímu portu všechny ovládací zařízení a všechny sjednané relace
- · httpd (démon hypertextového přenosového protokolu) když je obdržena žádost o http, httpd inicializuje proces jenž splní tento požadavek.

# **4. Síť**

Síťový modul je užívaná jádrem pro předávání data přijatých síťovým hardwarem. Ten ovládá jak příchozí provoz z okolí, tak i odchozí od místního uživatele vyžadujícího službu. Modul manipuluje s oběma datovými toky a vytváří iluzi, že jsme přímo připojeni k ostatním počítačům.

# **5. Login, shells, utility**

Loginy, shells, a utility provádějí operace jenž umožňují následující:

- · přístup k uživatelským účtům
- konfigurace prostředí
- · provedení příkazu
- konfigurace systému a aplikací

Login má na starost jména uživatelů a jejich hesla. Shelly přijímají (akceptují) a dohlížejí na provádění příkazů uživatele. Utility poskytují služby na úrovni uživatele, jako je konfigurace sítě a optimalizace jádra.

Linux podporuje mnoho typů příkazových interpretů (shell), jenž jsou podobné shellům v Unixech. Nicméně, Bash shell má široký rozsah příkazů, konfiguračních voleb, a největší množství programovacích struktur, a proto je nejpoužívanéjším shellem.

# **6. X Window systém**

Systém X Window ovládá grafický HW počítače a funguje jako vrstva mezi HW a aplikacemi. X klient a X server jsou jeho dvě hlavní komponenty. X server zpracovává všechny požadavky vygenerované X klientem (aplikací). Je důležité si nesplést X windows systém s window manažérem. Na systému X Windows může běžet mnoho různých typů window manažérů.

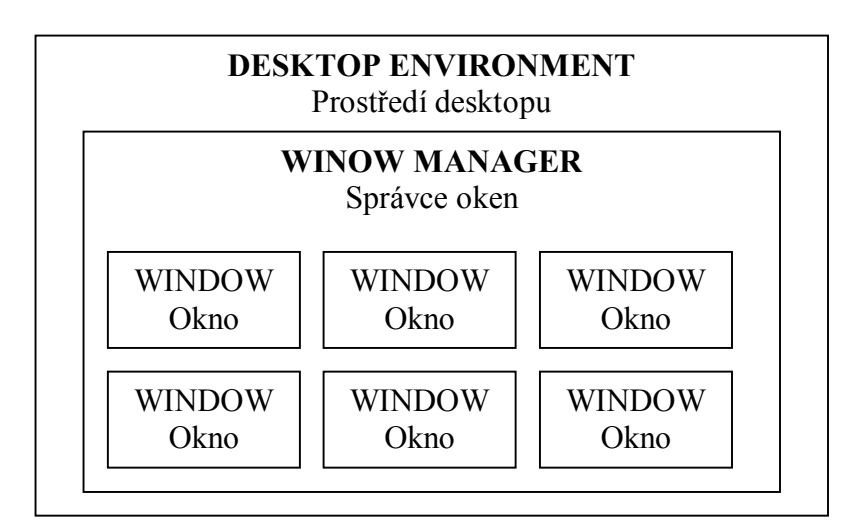

**Obrázek 2 – 2 X Windows systém** 

# **Vy n uc e ný m ultit a s ki ng – SW**

- · Více programů běží na jediném CPU
	- **•** Programy jsou pozastaveny když nastane přerušení
	- Každý program bude zpracován CPU podle priority
	- ß Příklad: Více potápěčů s jedinou kyslíkovou láhvi.
- · Jedno-uživatelský versus více-uživatelský SW
	- Jedno-uživatelský SW nemá mechanizmus pro vícenásobný přístup k datům
	- ß Více-uživatelský SW umožňuje více uživatelům přistup k datům na jediném systému

# **Původ volně šířícího se SW**

Operační systémy s multitaskingem, jakým je i Linux, těží ze skutečnosti, že většina programů stráví většinu svého času čekáním na určité události. Aby nedošlo k přetížení systému multitaskingem - souběžným zpracováním úloh, OS nezatěžuje CPU těmito čekacími intervaly. Tato čekání přeruší a vybere z fronty další program.

Zde jsou příklady programů, jenž mají čekací smyčky, které lze přerušit, a tím pádem umožnit CPU pokračovat ve vykonáváním dalšího programu čekajícího ve frontě:

- · programy čekající na uživatele aby zadal znak
- · programy čekající na harddisk než přečte sektor
- · programy čekající na síťoví paket než se objeví

# **Stručný popis vynuceného multitaskingu na Linuxu**

Vynucené rozvržení (rozpis, plánování) je schopnost jádra odložit programy a změnit priority tak, aby mohly běžet další programy. Multitasking je schopnost uložit program, vybrat další program, který poběží, a poté znovu obnovit předchozí program ve stavu, ve kterém byl přerušen a uložen.

- 1. V době kdy Linux provádí program, v prostředí může nastat událost jakou je například jeden tik hodinek, nebo přerušení z jiného zařízení.
- 2. Tato událost způsobí že právě běžící program je pozastaven a dojde ke změně vůči zařízení obslužným programem přerušení (ISR)
- 3. Po skončení přesunu dat, ISR může buď:
	- a) vrátit se k programu, který se prováděl před událostí v původním prostředí
	- b) nebo ignorovat tento program ve prospěch programu spojeného s jinou událostí

Je-li vybrána akce (a), pak ISR může změnit stav programu, který čekal na událost zařízení ze stavu pozastavení na stav připravenosti k běhu, zatímco CPU zpracovává původní program. Je-li vybrána akce (b), pak ISR může přepnout program ze stavu připraven do stavu běž, a zvýší prioritu programu.

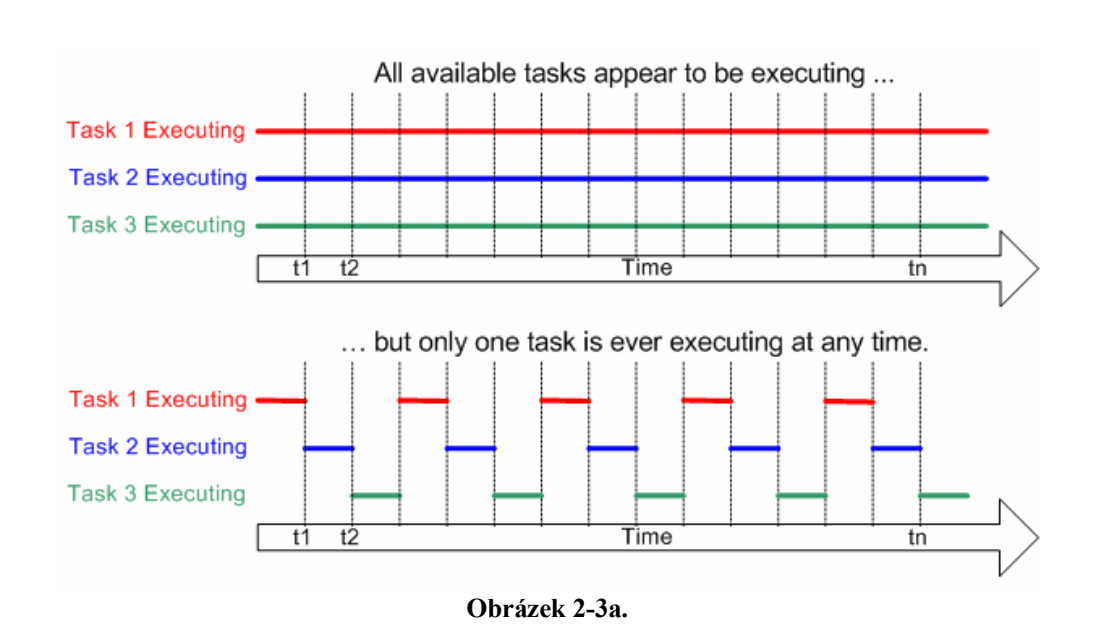

Na prvním obrázku (Obrázek 2 – 3a) je příklad multitaskingu, kdy běží tři vlákna naráz. V dolním obrázku (Obrázek 2 – 3b) je vynucený multitasking, kdy sice také běží tři vlákna, ale v daný procesorový čas může běžet pouze jeden.

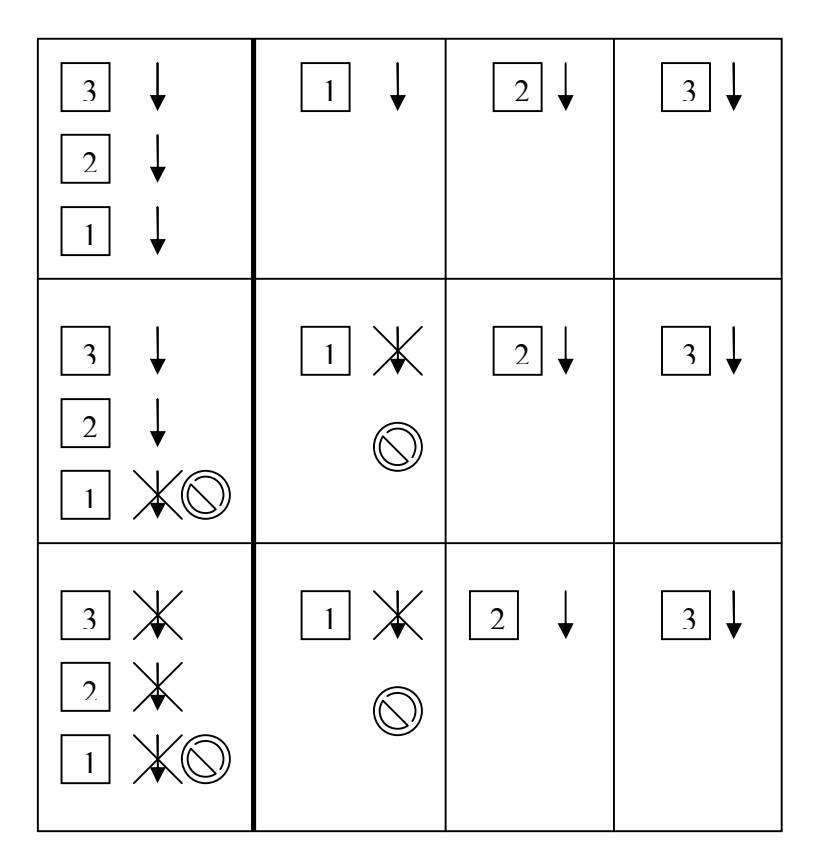

**Obrázek 2 – 3b Tři kroky v multitaskingu** 

#### **Jedno-uživatelský versus více-uživatelský SW**

Jedno-uživatelské systémy mohou mít speciální programy které umožňují dvěma konkrétním osobám aby se připojili ke stroji současně. Tím pádem můžeme získat dojem, že systém je více-uživatelský operační systém, ale pro operační systém je to samostatný - jediný uživatel. Systémy tohoto druhu jsou označovány jako sekvenční (jdoucí po sobě) jedno-uživatelské systémy.

Více-uživatelský SW umožňuje libovolnému počtu uživatelům zpustit tu samou aplikaci a přistupovat ke stejným souborům současně. První kopie souboru lze otevřít i editovat, a každou další kopii lze otevřít pouze pro čtení. Jedno-uživatelský SW nedovoluje více uživatelům použít ty samé aplikace nebo přistoupit k těm samým souborům ve stejnou dobu.

Linux byl navržen jako více-uživatelský operační systém. Přístup do systému lze získat přihlášením se do systému v podobě uživatelského účtu, který byl nejdříve zřízen. Stroj může být současně zpřístupněný se stejným účtem skrz více vstupních portů (tj. jediný uživatel může mít libovolně dlouho jeden účet či více různých účtů). Nicméně, když uživatelé přepnou mezi přístupovými porty, nebo se přepne mezi uživatelskými účty, pak přistupovt k vytvořenému souboru jiným účtem.

Každý uživatel přihlášen do Linuxu je připojen ke vstupnímu portu. Vlastnost paralelního přihlášení do systému je často využívaná přepínáním mezi vstupními porty. Dlouhá doba práce může být inicializována (zahájena) na jednom portu. Pak uživatel může přepnout na další port, kde může být zahájena další práce nebo lze navázat na předchozí práci, či si ji prohlédnout.

# **S t r u kt ur a s oub o r o v é h o s y st é m u**

- · Objekty souborového systému
	- ß Stromová struktura souborů jako hlavní pramen pro informace
- · Standardní hierarchie souborového systému
	- **•** Pravidla pro soubory a adresářová struktura
	- **Jak najít konkrétní soubory**
- · Navigace v souborovém systému
	- Absolutní cesta /etc/X11/jméno souboru
	- Relativní cesta /data/bin/jméno\_souboru

Souborový systém, například ext3, je detailní sada konvencí uspořádaní dat na disku. Konvence definují jak jsou data uložena a čtena z harddisku. Harddisk může mít jeden nebo více oddílů – partišen (partícíí). Každá partišna na Linuxu (volume-svazek) musí obsahovat souborový systém jenž se musí namontovat. "Souborový systém" se zaměňuje s "typem souborového systému." V hierarchickém souborovém systému jsou adresářů uspořádané do stromové struktury.

#### **Objekty souborového systému**

Hlavní úložiště pro informaci na všech Unixu-like strojích je souborový strom, všechno se odvíjí od kořenového adresáře. Tento souborový strom není nic více než hierarchická sada adresářů, která postupně může obsahovat objekty souborového systému (FSO).

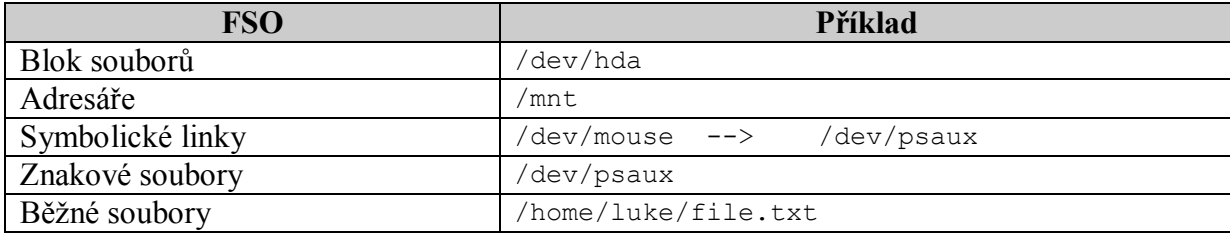

#### **Tabulka 2 - 1 Objekty souborového systému**

FSO jsou umístěny v souborovém systému, který může být namontován jako soubor do souborového stromu adresářů. Pět příkladů běžných FSOs v Linuxu jsou zobrazeny v Tabulce 2-1. Blok souborů odkazuje na řadiče disků nebo diskovou partícii. Pouze platný blok zařízení může být namontován do souborového systému. Příklad: /dev/hda je cesta pro primární IDE harddisk. Adresáře jsou další jednoduché kolekce FSOs. Adresář /mnt je běžný adresář jenž obvykle obsahuje další adresáře, podadresáře a soubory. Cesta /dev/mouse je určena pro myš. Znakový soubor (znakové zařízení) /dev/psaux odkazuje na zařízení mezi jádrem a konkrétním portem PS2 pro myš. Běžný soubor je jenom sbírka uložených informací upravených do souboru se jménem, například /luke/file.txt. Typy obyčejných souborů jsou tyto:

- datové soubory
- adresářové soubory
- spouštěcí soubory

# Standardní hierarchie souborového systému

Při pohledu na Obrázek 2-4a je vidět typická kořenová struktura Linuxu, a na Obrázku 2-4b Windowsu. Kořenový adresář je rozpoznán v průběhu zavádění systému. Ostatní svazky musí být namontovány do adresářů. Jména jsou montovací body, jejichž počátkem je kořenový adresář. Jsou tam i základní sady utilit které by měly být vždy přístupné, například /bin.

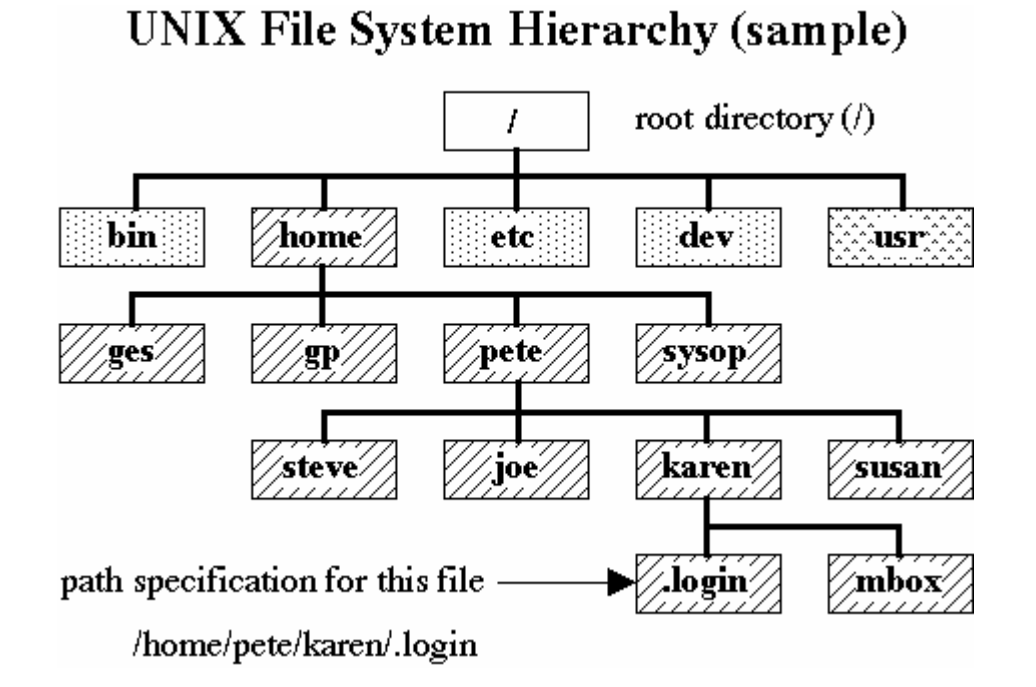

**Obrázek 2-4a** 

# **WINDOWS FILE SYSTEM STRUCTURE**

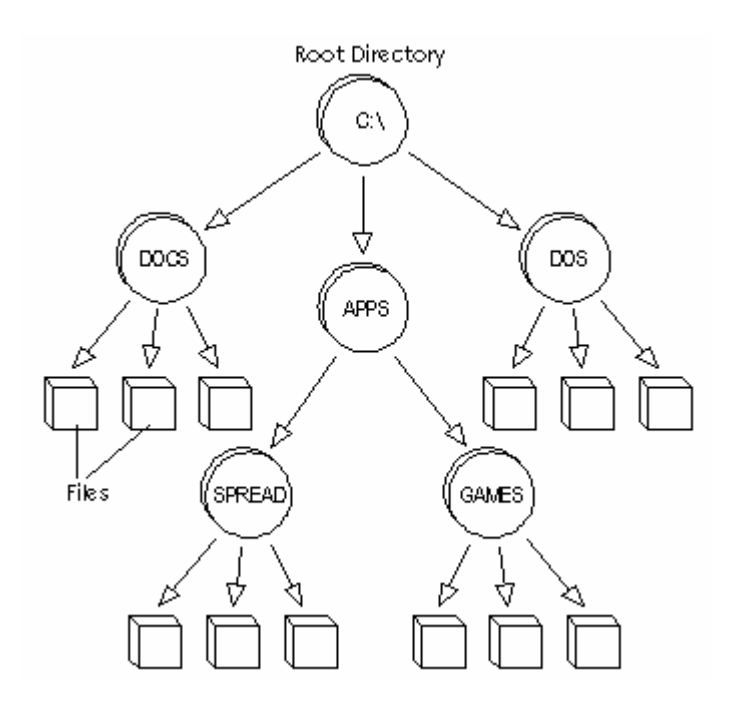

**Obrázek 2 – 4b Kořenová souborová struktura** 

Standardní hierarchický souborový systém lze najít na [www.pathname.com/fhs](http://www.pathname.com/fhs) a je zobrazen na Obrázku 2-5. Linux Standard Base (LSB), jenž lze najít na [www.linuxbase.org,](http://www.linuxbase.org) určený ke zvýšení kompatibility mezi distribucemi Linux. Kořenový adresář je prvotním (základním) adresářem souborového stromu, standardizovaných podadresářů jenž jsou zobrazeny na souhrnném Obrázku 2-5.

/ - začátek stromové struktury /bin - základní spustitelné soubory - dalo by se přirovnat k adresáři DOS v MS-DOSu nebo adresáři Command ve Windows /boot - zde je umístěno jádro (kernel) systému /dev - soubory v tomto adresáři reprezentují jednotlivá zařízení - např. /dev/hda je primární master IDE disk /etc - konfigurační soubory systému /home - domovské adresáře uživatelů /lib - základní knihovny systému a moduly pro kernel /lost+found - ztracené a opravené soubory po chybách ext2 /mnt - sem se většinou připojují další zařízení, třeba /mnt/floppy reprezentuje většinou disketovou mechaniku Jopt - zde bývají aplikace, které nejsou standardní součástí distribuce **/proc** - soubory jednotlivých procesů - dalo by se říci, že je to mapa paměti RAM /root - domovský adresář superuživatele (root) /sbin - další spustitelné soubory, které jsou součástí systému /tmp - odkládací adresář Jusr - další stromová struktura, obsahuje velké množství informací, jako knihovny, zdrojové kódy, spustitelné soubory, konfigurační soubory a další. /usr/X11R6 - kompletní soubory X Windows /var - soubory, jejichž obsah se běhěm chodu systémů většinou mění - třeba mail fronta **Obrázek 2 – 5 Hierarchický standard souborového systému** 

#### **Navigace v souborovém systému**

Linux pokračuje v tradicích Unixu, který používá hierarchická jména souborů a konkrétní soubor je specifikovaný cestou. Cestu tvoří začátek, doplněn adresáři, a jménem souboru. Existují dvě cesty a to absolutní a relativní.

#### *Jméno s absolutní cestou*

Jméno s absolutní cestou udává úplnou cestu:

```
/mnt/home/luke
```
První zpětné lomítko (/) znamená začátek nebo kořenový adresář. Následující zpětná lomítka (/) oddělují jména adresářů a jméno souboru.

#### *Jméno s relativní cestou*

Jméno s relativní cestou je relativní k aktuálnímu adresáři

```
mail/fired/letters
```
Například, po napsání příkazu pwd, je vrácena absolutní cesta:

/mnt/home/luke

Napsání cd home způsobí chybu protože musí být zadána absolutní, nebo úplná cesta. Napsáním cd /home se vrátíme do adresáře home. Ale, napsáním cd mail z adresáře /mnt/home/luke je uživatel přesměrován přímo do adresáře mail protože /mnt/home/luke je rodičovským (nadřazeným) adresářem adresáře mail. Zahrnout plné jméno cesty /mail není nezbytné, protože příkaz cd mail udává název cesty relativně k adresáři ve kterém se právě nacházíme.

# Souborový systém a media jenž lze namontovat

- mount
	- ß Montování souborových systémů obsažených na zařízeních
	- ß unmount odmontování souborového systému
- /etc/fstab
	- **•** Umožňuje uživatelům namontovat souborové systémy
	- Zjednodušené namontování souborových systémů
- · Abstrakce souborového systému
	- /proc a /dev/xxx

#### **Souborový systém a media jenž lze namontovat**

Uživatelé často potřebují zpřístupnit data uložena v souborových systémech na vyměnitelných mediích (disketa, zip disk, CD-ROM, atd.). Abychom zpřístupnili tyto souborové systémy současně s dalšími systémovými soubory, zařízení jenž obsahuje souborový systém, musí být namontováno příkazem mount.

#### mount příkaz

Příkaz mount říká Linuxu kam umístit soubory v adresářovém stromu, a zobrazuje všechny namontované souborové systémy. Někdo by si mohl myslet, že příkaz mount namontuje zařízení: nicméně on namontuje souborové systémy nacházející se na zařízeních. Níže zobrazený příklad ukazuje jak namontujeme CD – ROM do adresáře /mnt/cdrom/:

\$ mount –t iso9600 /dev/hdb /mnt/cdrom

Volba –t říká mount, že specifikujeme typ souborového systému. Typ souborového systému iso9600 je souborový systém nacházející se na CD – ROMech. /dev/hdb /mnt/cdrom znamená, že sekundární blok IDE zařízení bude namontován do adresářového stromu ve virtuálním bodu namontování /mnt/cdrom. Pokud byl příkaz umístěn do souboru /etc/fstab pro namontování CD-ROM, může být použit následující příkaz:

\$ mount /mnt/cdrom

Poznámka: K zobrazení souborového systému, který je k dispozici pro namontování, lze zjistit v souboru /proc/filesystems.

Lze použít následující příkaz:

```
$ cat /proc/filesystems
```
#### **etc/stab**

Za normálních okolností může pouze root použít příkaz mount k namontování souborového systému. Soubor /etc/stab/ se využívá k tomu, aby poskytnul uživateli možnost namontovat konkrétní systémy souborů, nastaví implicitně montovací body, jedná se jednoduché použití příkazu mount. Zde je příklad obsahu souboru /etc/stab/:

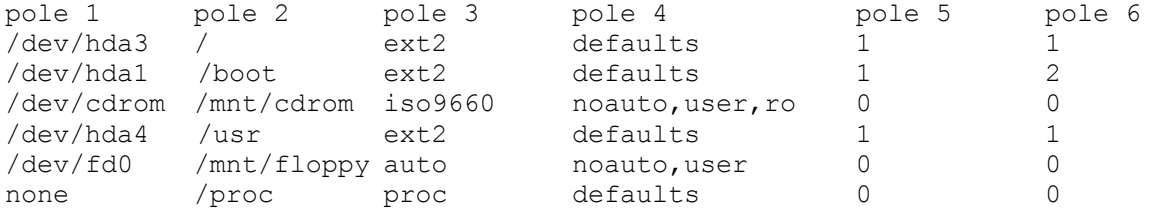

Každé konkrétní pole reprezentuje následující:

- jméno souborového systému konkrétního zařízení
- bod namontování pro souborový systém
- typ souborového systému
- volby pro montování (implicitně je  $rw$ )
- · výpis opakování
- · souborový systém kontrola pořadí

#### **Abstrakce souborového systému**

Abstrakce souborového systému je souborový systém jako objekt, který je umístěn v abstraktním (vymyšleném) souborovém systému. Souborový systém proc je vymyšlený souborový systém který podává zprávu o stavu programů, ovladačích zařízení, a vnitřních událostech jádra. Přístup k tomuto vymyšlenému systému souboru, nebo abstraktního systému, lze získat skrz adresář /proc. Jinými slovy, je zobrazen obsah souboru uvnitř adresáře /proc, nezmění svazky harddisku, ale přejde na rutinu jádra, jenž zobrazí stav systému jako sérii adresářů a souborů.

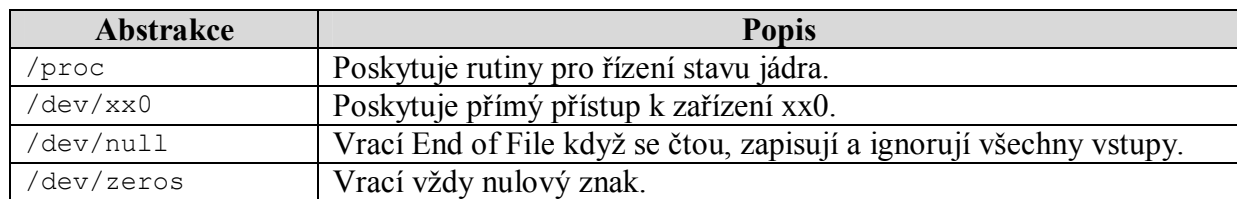

**Tabulka 2- 2 Tradiční abstrakce** 

# **Ot á z ky k op a ko v á ní**   $\mathcal{L}_\text{max}$  and  $\mathcal{L}_\text{max}$  and  $\mathcal{L}_\text{max}$  and  $\mathcal{L}_\text{max}$

- 1. Jak byste popsali modulární koncepci LINUXU?
- 2. Vyjmenujte 6 hlavních modulů LINUXU.
- 3. Stručně popište jednotlivé moduly.
- 4. Co je to Multitasking?
- 5. Jaký je rozdíl mezi jedno-uživatelským a více-uživatelským systémem?
- 6. Co je souborový systém?
- 7. Pokuste se popsat hierarchii souborového systému Linuxu a Windowsu.
- 8. Vyjmenujte a popište několik hierarchických standardů souborového systému.
- 9. Jaký je rozdíl mezi absolutní a relativní cestou?
- 10. K čemu slouží příkaz mount?

**Lab \_\_\_\_\_\_\_\_\_** 

- 1. Vyhledejte pomocí Internetu nebo v dokumentaci nejčastěji používané souborové systémy pro Linux.
- 2. Vyzkoušejte si příkazy uvedené v této lekci.
- 3. Vyzkoušejte si namountovat například svůj flash-disk.